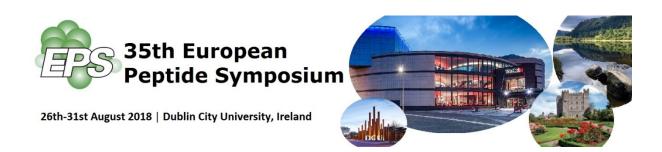

## The 35EPS will take place between 26-31 August, 2018.

The following deadlines apply:

Awards, Bursaries, YIMS and Mixer deadline: May 10, 2018
 Oral abstract submission deadline: May 10, 2018
 Poster abstract submission deadline: July 10, 2018

## **35EPS Session Topics**

- Amino acids and peptide synthesis
- · Protein synthesis and semi-synthesis
- Peptides in chemical biology and therapeutics
- Structural and conformational studies
- Biologically active peptides
- Peptide mimetics
- Prodrugs, conjugates, targeting and uptake
- Peptide in proteomics and bioinformatics
- Nanotechnology, imaging and analytical techniques
- Peptide-based materials and catalysis
- Glycopeptides and lipopeptides
- Macromolecular assemblies
- Biochemistry and biology
- Other topics

Authors submitting abstracts should select the **one** most suitable topic only.

## 35EPS EasyChair Abstract Submission Guidelines

- Participants need to register separately with EasyChair for submitting an abstract using the abstract submission link: https://easychair.org/conferences/?conf=35eps
  - For additional information on how to submit an abstract, please see the tutorial that follows.
- All abstracts must only be written in English.
- Abstracts should only be submitted through the conference EasyChair submission link only. No other forms of submissions are accepted.
- All accepted abstracts will be published in the conference booklet.
- Organising committee will discard submitted abstracts from the participants who are not officially registered to attend the conference. Participants must register to attend the conference. Further details on conference registration can be found at the following link:
  - http://www.eps2018.com/ehome/35eps/Registration/

Abstracts will be peer-reviewed by the selected committee members who are experts in that field.

Acceptance of the abstract for an oral or poster presentation will be communicated to the submitting author in June 2018.

If the abstract is accepted, the presenting author or registered nominee must attend the meeting to present the abstract. Otherwise the abstract should be withdrawn.

For any enquiries, feel free to contact (email):

eps2018.science@ucd.ie

## 35EPS EasyChair Abstract Submission Tutorial

This document serves to guide prospective authors through the submission of abstracts for the 35EPS.

- Visit the EasyChair conference website, or follow this link: https://easychair.org/conferences/?conf=35eps
- 2. You need to create an EasyChair account. If you already have an EasyChair account, skip this step and proceed to Step 6. If you do not have an account, go to the login page and click on "create an account".

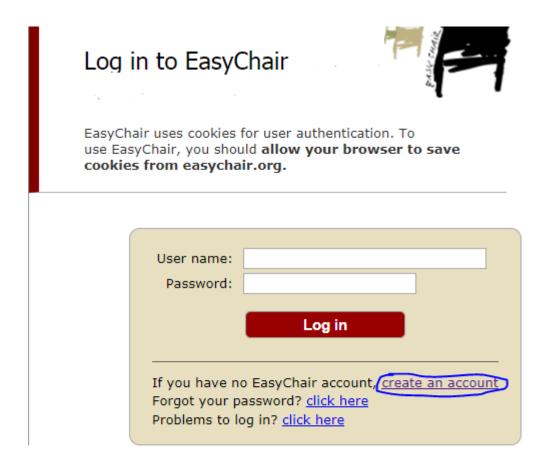

3. Answer the Captcha, click Continue, fill out the form with your name and email address, and click Continue.

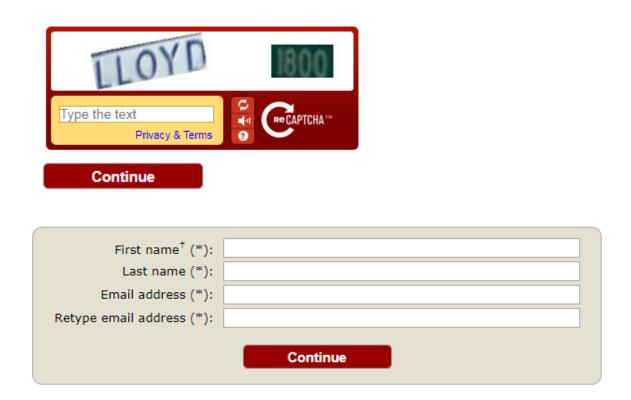

4. Once the information has been submitted, an email will be sent to the provided email address. If you do not receive the confirmation email, please read the following list for possible reasons.

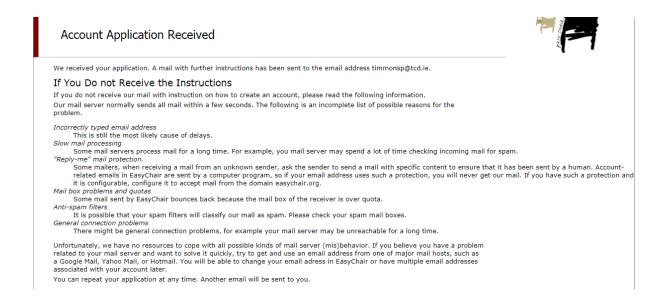

5. Confirm your registration by clicking the link provided in the EasyChair account confirmation email. You will then need to provide additional personal details, choose a username and password, and agree to the EasyChair Terms of Service. Ensure you complete the registration within 30 minutes.

By clicking the "Create my account" button you will complete the registration process and you will then be able to login to your EasyChair account with your username and password.

| n 30 minutes, otherwise you will have to fill out this form from scratch.  To use EasyChair, you must agree to its Terms of Service (view terms), (download terms).  I agree to EasyChair Terms of Service |                                                  |
|----------------------------------------------------------------------------------------------------|--------------------------------------------------|
| inter your personal data.                                                                                                    |                                                  |
| First name <sup>†</sup> :                                                                                                    |                                                  |
| Last name (*):                                                                                                    |                                                  |
| Organization (*):                                                                                                    |                                                  |
| our personal Web page:                                                                                                    |                                                  |
| Inter your address.                                                                                                    |                                                  |
| Phone:                                                                                                    |                                                  |
| Address, line 1 (*):                                                                                                    |                                                  |
| Address, line 2:                                                                                                    |                                                  |
| City (*):                                                                                                    |                                                  |
| Post code (*):                                                                                                    |                                                  |
| State (US only) (*):                                                                                                    | <b>y</b>                                         |
| Country (*):                                                                                                    | <b>v</b>                                         |
| Inter your account informa                                                                                                    | ation. Note that user names are case-insensitive |
|                                                                                                    |                                                  |
|                                                                                                    |                                                  |
| User name (*):                                                                                                    |                                                  |
| Password (*):                                                                                                    |                                                  |

Your EasyChair account has been created.

To log in for 35eps, Dublin click here.

6. Once you are logged in, you will be provided with the option as an author to make a submission. Click "enter as an author".

This conference accepts new submissions. You can log in as an author to make a submission:

enter as an author

7. You will need to fill out the details of the authors that are responsible for the work being submitted, and mark at least one author as the corresponding author.

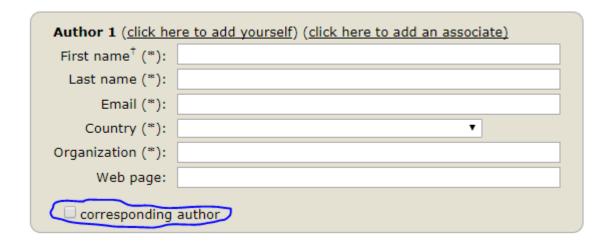

8. You should insert the title and abstract of your work.

Please make sure to have the final version of the abstract ready as there will be no further opportunity to make changes to the abstract at a later stage.

You need to also provide at least **three** keywords that describe your work.

9. You need to select <u>one</u> topic that most accurately categorises the nature of your submission.

10. Select the submission type of your abstract for

oral presentation,
poster presentation,
keynote / award / plenary speaker abstract.

- 11. If you plan to apply for ESF awards, tick the appropriate box(es).

  Further information for awards can be found in the "Awards" section of the web site.
- 12. If you are interested applying for EPS registration bursary, tick the appropriate box. Further information for awards can be found in the "Awards" section of the web site.
- 13. Students are required to fill remaining three text boxes that will be used for assessing your eligibility to register as a student.
- 14. Once you are satisfied with all the details of the submission, please click the Submit button.
- 15. You will receive a message by email confirming that the submission has been successfully saved. The authors and the person submitting the abstract will receive a confirmation email. If you have received a confirmation email, you have successfully submitted the abstract. Otherwise please check the possible reasons as described in Step 4.
- 16. Your submission will be reviewed by the selected committee and the outcome will be notified in **June 2018**.

For any enquiries, feel free to contact (email):

eps2018.science@ucd.ie

End